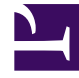

# **S** GENESYS

This PDF is generated from authoritative online content, and is provided for convenience only. This PDF cannot be used for legal purposes. For authoritative understanding of what is and is not supported, always use the online content. To copy code samples, always use the online content.

# Gplus Adapter for Microsoft Dynamics 365 Administrator's Guide

Activity History workings

4/25/2024

### Contents

- 1 [Activity History creation in Microsoft Dynamics 365 or Microsoft USD](#page-2-0)
- 2 [Activity History fields](#page-2-1)
- 3 [Saving interaction recording in Activity History](#page-3-0)

The Gplus Adapter creates Activity History entries in Microsoft Dynamics 365 and Microsoft USD at the end of an inbound or outbound call.

# <span id="page-2-0"></span>Activity History creation in Microsoft Dynamics 365 or Microsoft USD

The Gplus Adapter creates activity logs in Microsoft Dynamics 365 or Unified Service Desk (USD) for every interaction handled by an agent. When the agent marks an interaction as **Done**, the Adapter searches for a corresponding contact in Dynamics, creates an **Activity History of type Call** for the interaction, and associates it with the Dynamics record.

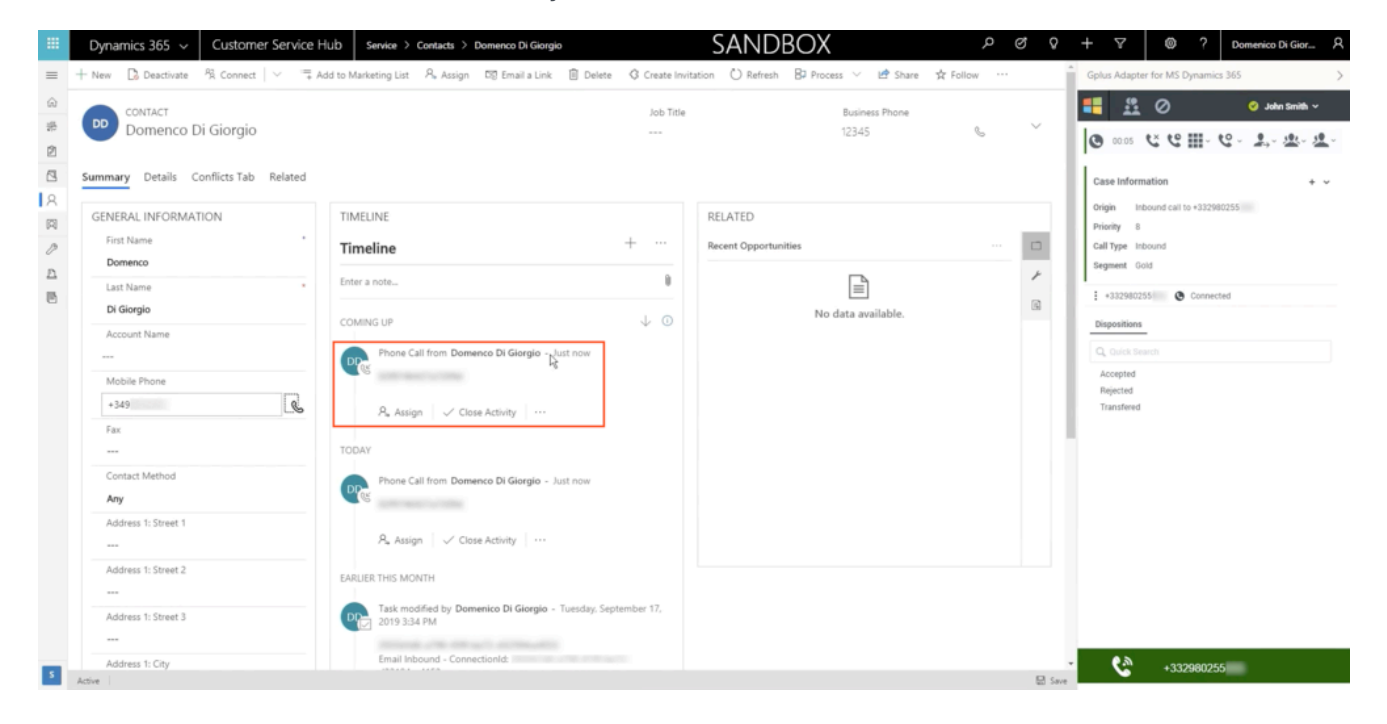

The rule the Adapter follows to select the correct record for the activity log creation is the same as for screen pop records. The **Automatic Number Identification (ANI)** is used as the search main criterion.

#### <span id="page-2-1"></span>Activity History fields

The Adapter automatically updates specific Microsoft Dynamics 365 or USD activity fields when it

saves an Activity History entry. The table below provides an extensive list of Microsoft Dynamics 365 fields included in each Activity.

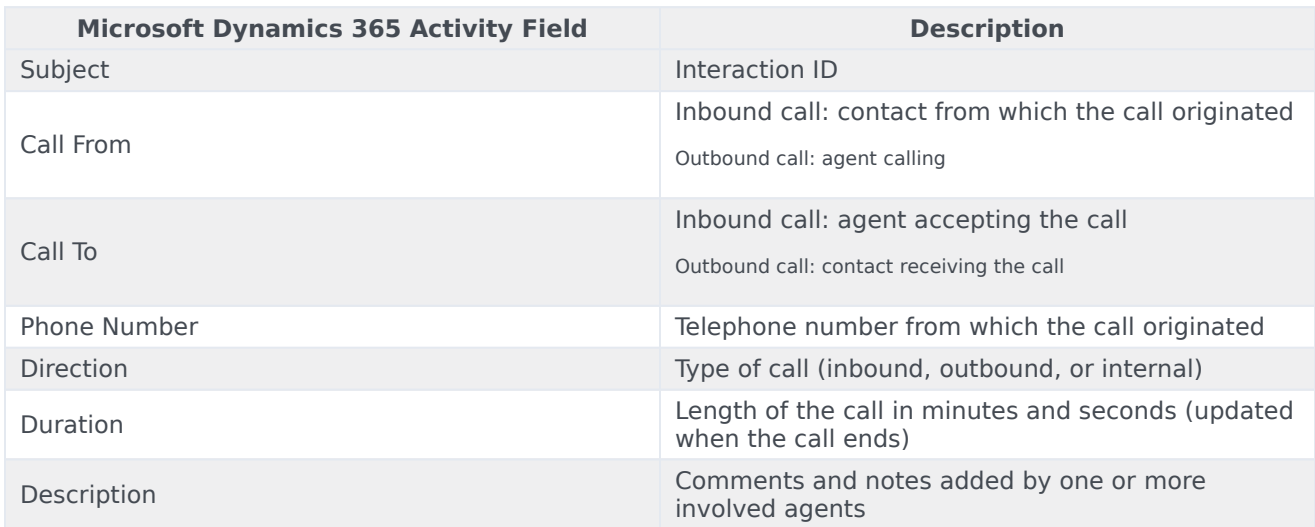

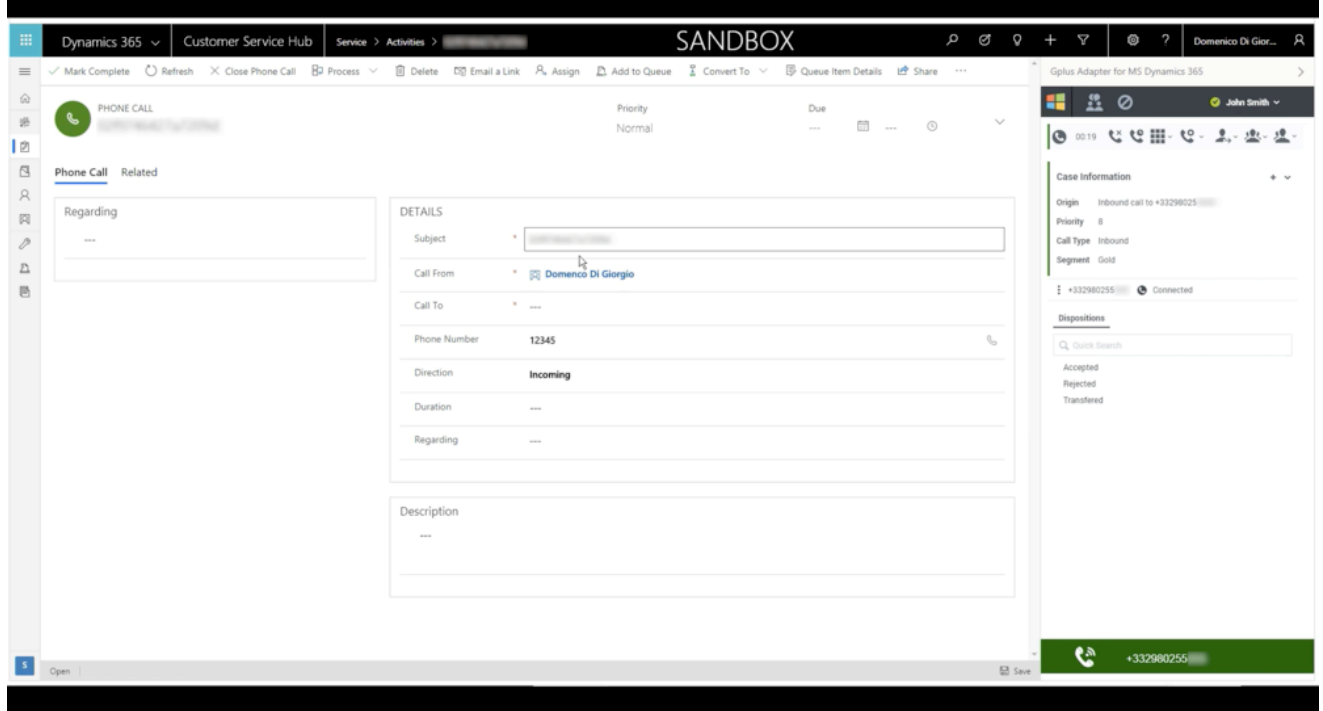

## <span id="page-3-0"></span>Saving interaction recording in Activity History

The Adapter can save the recorded voice file of both inbound and outbound calls.

The content of the **Genesys interaction** can be checked directly from the Activity History automatically created.